# Quick Start Guide

Οδηγός γρήγορης έναρξης Guia de iniciação rápida Краткое руководство по началу работы מדריך התחלה מהירה

# Latitude 12 5000 Series E5270

# 1 Connect the power adapter and press the power button

Συνδέστε τον προσαρμογέα ισχύος και πιέστε το κουμπί λειτουργίας Ligar o transformador e premir o botão Ligar Подключите адаптер источника питания и нажмите на кнопку питания חבר את מתאם החשמל ולחץ על לחצן ההפעלה

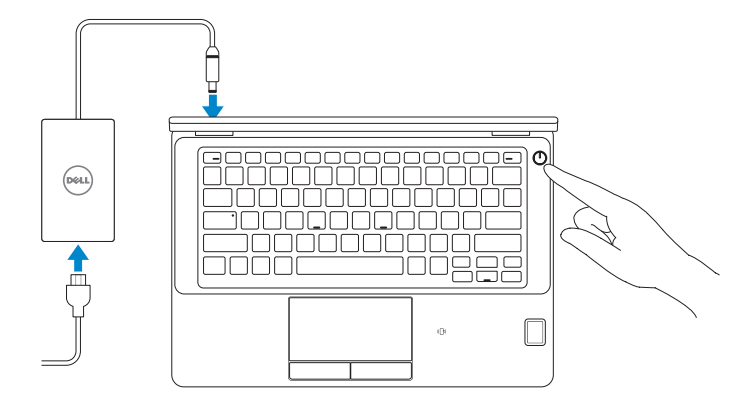

# Locate Dell apps

Εντοπισμός εφαρμογών της Dell | Localizar aplicações Dell Найдите приложения Dell | Dell יישומי מקם

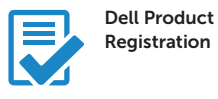

#### Register your computer

Δήλωση του υπολογιστή σας Registar o computador Зарегистрируйте компьютер רשום את המחשב שלך

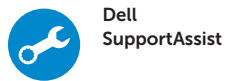

### Check and update your computer

Έλεγχος και ενημέρωση του υπολογιστή σας Verificar e atualizar o computador Проверяйте и обновляйте свой компьютер בדוק ועדכן את המחשב שלך

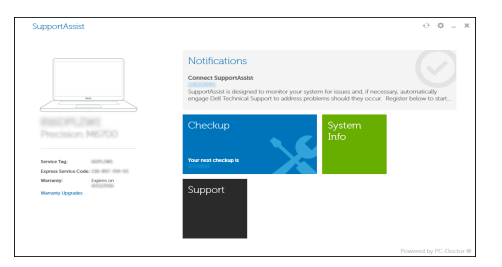

# 2 Finish Windows 10 setup

Τελειώστε την εγκατάσταση των Windows 10 Concluir a configuração do Windows 10 Завершите установку Windows 10 סיים הגדרת 10 Windows

## Enable Support and Protection

Ενεργοποίηση υποστήριξης και προστασίας | Ativar Proteção e Suporte Включите поддержку и защиту | והגנה תמיכה הפעל

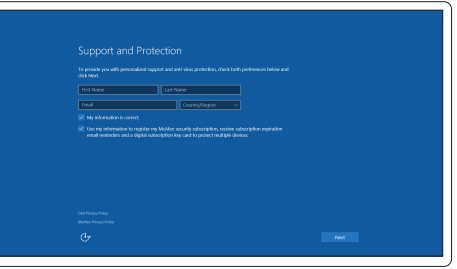

## Connect to your network

Σύνδεση στο δίκτυό σας | Estabelecer ligação à rede Подключитесь к сети | לרשת התחבר

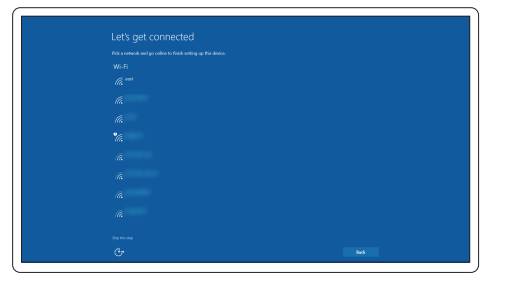

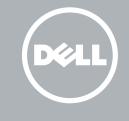

### $\mathbb Z$  NOTE: If you are connecting to a secured wireless network, enter the password for the wireless network access when prompted.

- **ΣΗΜΕΙΩΣΗ**: Αν πρόκειται να συνδεθείτε σε ασφαλές ασύρματο δίκτυο, πληκτρολογήστε τον κωδικό πρόσβασης στο ασύρματο δίκτυο όταν παρουσιαστεί η σχετική προτροπή.
- NOTA: Se precisar conectar-se a uma rede sem fios segura, insira a palavra-passe para aceder à rede sem fios quando solicitado.
- **2 ПРИМЕЧАНИЕ**. При подключении к защищенной беспроводной сети введите по запросу пароль доступа.

**הערה**: אם אתה מתחבר לרשת אלחוטית מאובטחת, הכנס את הסיסמה עבור הגישה לרשת האלחוטית בעת שתתבקש.

## Sign in to your Microsoft account or create a local account

Συνδεθείτε στον λογαριασμό σας στη Microsoft ή δημιουργήστε τοπικό λογαριασμό Iniciar sessão numa conta Microsoft ou criar uma conta local Войдите в учетную запись Microsoft или создайте локальную учетную запись היכנס לחשבון Microsoft שלך או צור חשבון מקומי

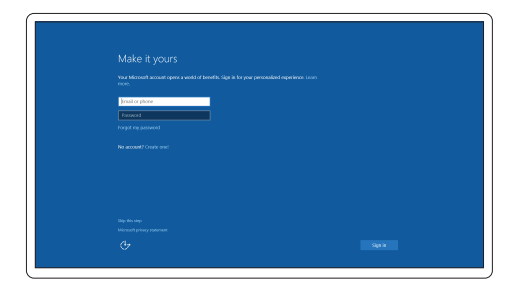

## Features

Δυνατότητες | Funcionalidades | Характеристики | תכונות

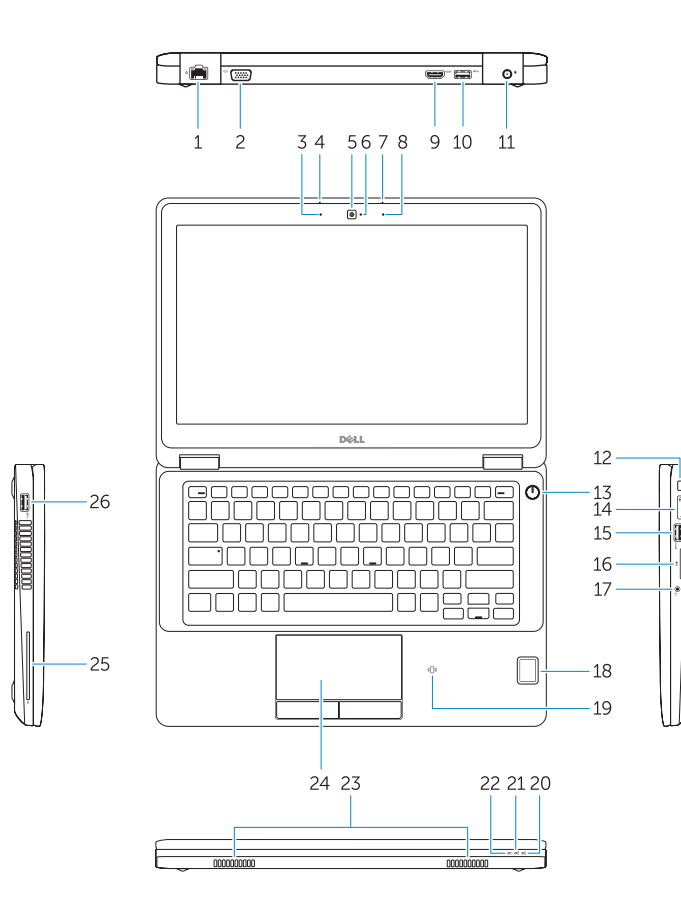

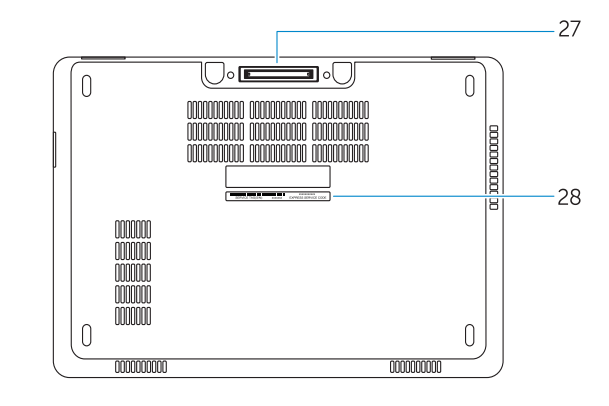

- 3. Microphone (non-touch)
- 4. Microphone (touch)
- 5. Camera (optional)
- 6. Camera-status light(optional)
- 7. Microphone (touch)
- 8. Microphone (non-touch)
- 9. HDMI connector
- 10. USB 3.0 connector
- 11. Power connector
- 12. Security-cable slot
- 
- 13. Power button
- 14. SIM connector (optional)
- 15. USB 3.0 connector with PowerShare
- 16. SD memory card reader

### 1. Network connector

2. VGA connector

- 17. Headset connector
- 18. Touch Fingerpint reader (optional)
- 19. Contactless smart card reader (optional)
- 20. Battery-status light
- 21. Hard-drive activity light
- 22. Power-status light
- 23. Speakers
- 24. Touchpad
- 25. Smart-card reader (optional)
- 26. USB 3.0 connector
- 27. Dock connector
- 28. Service-tag label
- 16. Μονάδα ανάγνωσης καρτών μνήμης SD
- 17. Σύνδεσμος κεφαλοσυσκευής
- 18. Μονάδα αφής για ανάγνωση δακτυλικών αποτυπωμάτων (προαιρετικά)
- 19. Μονάδα ανάγνωσης ανεπαφικών έξυπνων καρτών (προαιρετικά)
- 20. Λυχνία κατάστασης μπαταρίας
- 21. Λυχνία δραστηριότητας σκληρού δίσκου
- 22. Λυχνία κατάστασης τροφοδοσίας
- 23. Ηχεία
- 24. Επιφάνεια αφής
- 25. Μονάδα ανάγνωσης έξυπνων καρτών (προαιρετικά)
- 26. Σύνδεσμος USB 3.0
- 27. Σύνδεσμος βάσης σύνδεσης
- 28. Ετικέτα εξυπηρέτησης
- 17. Conetor para auscultadores
- 18. Leitor de impressões digitais tátil(opcional)
- 19. Leitor de cartão inteligente sem contacto (contactless) (opcional)
- 20. Luz de estado da bateria
- 21. Luz de atividade da unidade de disco rígido
- 22. Luz de estado de alimentação
- 23. Altifalantes
- 24 Painel tátil
- 25. Leitor de cartões inteligentes (opcional)
- 26. Entrada USB 3.0
- 27. Conetor de ancoragem
- 28. Autocolante da etiqueta de serviço
- 1. Σύνδεσμος δικτύου
- 2. Σύνδεσμος VGA
- 3. Μικρόφωνο (χωρίς λειτουργία αφής)
- 4. Μικρόφωνο (με λειτουργία αφής)
- 5. Κάμερα (προαιρετικά)
- 6. Λυχνία κατάστασης κάμερας (προαιρετικά)
- 7. Μικρόφωνο (με λειτουργία αφής)
- 8. Μικρόφωνο (χωρίς λειτουργία αφής)
- 9. Σύνδεσμος HDMI
- 10. Σύνδεσμος USB 3.0
- 11. Σύνδεσμος τροφοδοσίας
- 12. Υποδοχή καλωδίου ασφαλείας
- 13. Κουμπί λειτουργίας
- 14. Σύνδεσμος SIM (προαιρετικά)
- 15. Σύνδεσμος USB 3.0 με PowerShare
- 1. Conetor de rede
- 2. Conetor VGA
- 3. Microfone (não tátil)
- 4. Microfone (tátil)
- 5. Câmara (opcional)
- 6. Luz de estado da câmara (opcional)
- 7. Microfone (tátil)
- 8. Microfone (não tátil)
- 9. Entrada HDMI
- 10. Entrada USB 3.0
- 11. Conetor de alimentação
- 12. Ranhura do cabo de segurança
- 13. Botão Ligar
- 14. Conetor SIM (opcional)
- 15. Entrada USB 3.0 com PowerShare
- 16. Leitor de cartões de memória SD
- 16. Устройство чтения карт SD
- 17. Разъем для наушников
- 18. Устройство для считывания отпечатков пальцев (заказывается дополнительно)
- 19. Устройство чтения бесконтактных смарт-карт (заказывается дополнительно)
- 20. Индикатор состояния батареи
- 21. Индикатор работы жесткого диска
- 22. Индикатор состояния питания
- 23. Динамики
- 24. Сенсорная панель
- 25. Устройство чтения смарт-карт (заказывается дополнительно)
- 26. Разъем USB 3.0
- 27. Разъем для стыковки
- 28. Метка обслуживания
	- .1 מחבר רשת
	- .2 מחבר VGA
	- 3. מיקרופון (לא מגע)

6. נורית מצב מצלמה (אופציונלי)

- 1. Сетевой разъем
- 2. Разъем VGA
- 3. Микрофон (несенсорный экран)
- 4. Микрофон (сенсорный экран)
- 5. Камера (заказывается дополнительно)
- 6. Индикатор состояния камеры (заказывается дополнительно)
- 7. Микрофон (сенсорный экран)
- 8. Микрофон (несенсорный экран)
- 9. Разъем HDMI
- 10. Разъем USB 3.0
- 11. Разъем питания
- 12. Слот для защитного кабеля
- 13. Кнопка питания
- 14. Разъем SIM (заказывается дополнительно)
- 15. Разъем USB 3.0 с поддержкой функции PowerShare
	- 17. מחבר לדיבורית אישית
- 1818קורא טביעות אצבעות מגע )אופציונלי( 1919קורא כרטיס חכם ללא מגע )אופציונלי(
- - 2020נורית מצב סוללה
	- 2121נורית פעילות של כונן קשיח
		- 2222נורית מצב מתח
		- 23. רמקולים
		- $24$ משטח מגע
- 25. קורא כרטיסים חכמים (אופציונלי)
	- 2626מחבר 3.0 USB
	- 27. מחבר עגינה
	- 2828תווית תג שירות

1515מחבר 3.0 USB עם PowerShare

1616קורא כרטיס זיכרון SD

4. מיקרופון (מגע) .5 מצלמה (אופציונלי)

7. מיקרופון (מגע) .8 מיקרופון )לא מגע( .9 מחבר HDMI 10. מחבר USB 3.0  $11$ 11. 12. חריץ כבל אבטחה 1313לחצן הפעלה ואופציונלי) SIM מחבר  $14$ 

#### Product support and manuals

Υποστήριξη και εγχειρίδια προϊόντων Suporte de produtos e manuais Техническая поддержка и руководства по продуктам תמיכה ומדריכים למוצר

Dell.com/support Dell.com/support/manuals Dell.com/support/windows

#### Contact Dell

Επικοινωνία με την Dell | Contactar a Dell Обратитесь в компанию Dell | Dell אל פנה

Dell.com/contactdell

#### Regulatory and safety

Ρυθμιστικοί φορείς και ασφάλεια Regulamentos e segurança Соответствие стандартам и технике безопасности תקנות ובטיחות

Dell.com/regulatory\_compliance

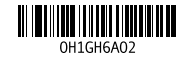

#### Regulatory model

Μοντέλο κατά τους ρυθμιστικούς φορείς Modelo regulamentar Модель согласно нормативной документации דגם תקינה

P23T

#### Regulatory type

Τύπος κατά τους ρυθμιστικούς φορείς | Tipo regulamentar P23T001 Тип согласно нормативной документации | תקינה סוג

#### Computer model

Μοντέλο υπολογιστή | Modelo do computador דגם מחשב | компьютера Модель

Latitude 12-E5270

© 2016 Dell Inc. © 2016 Microsoft Corporation.

Printed in China. 2016-07